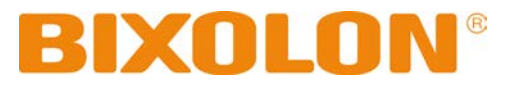

# 소프트웨어 매뉴얼 트루 타입 폰트 다운로드

**Rev. 3.00**

http://www.bixolon.com

## 제품소개

이 매뉴얼에는 PC의 윈도우 OS를 기준으로 프린터용 트루 타입 폰트를 프린터에 다운로드하는 방법이 기술되어 있습니다.

이 제품을 새로 구입하신 분들은 사용 전에 이 설명서에 있는 내용을 주의 깊게 읽어 보시기 바랍니다.

저희 (주)빅솔론은 제품의 기능과 품질 향상을 위하여 지속적인 개선을 하고 있습니다. 이로 인하여 제품의 사양과 매뉴얼의 내용은 사전 통보 없이 변경될 수 있습니다.

# 목차

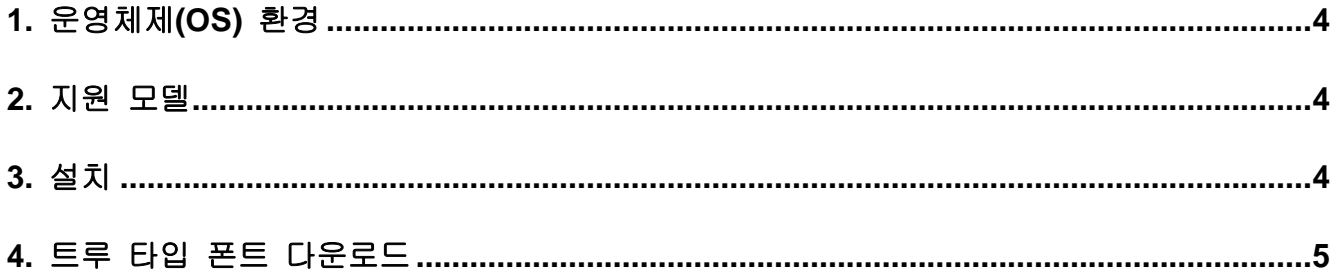

## <span id="page-3-0"></span>**1.** 운영체제**(OS)** 환경

다음 운영체제(OS)에서 사용 가능합니다.

Microsoft Windows XP SP3 (32bit, 64bit) Microsoft Windows Server 2003 SP1 (32bit) Microsoft Windows Server 2003 (64bit) Microsoft Windows VISTA (32bit, 64bit) Microsoft Windows Server 2008 (32bit, 64bit) Microsoft Windows Server 2008 R2 (64bit) Microsoft Windows 7 (32bit, 64bit) Microsoft Windows 8 (32bit, 64bit) Microsoft Windows Server 2012 (64bit) Microsoft Windows 10 (32bit, 64bit)

## <span id="page-3-1"></span>**2.** 지원 모델

아래와 같은 프린터 모델에서 다운로드 유틸리티가 사용 가능합니다.

SLP-TX220/TX223, TX420/TX423, TX400/TX403, TX400R/TX403R SLP-DX220/DX223, DX420/DX423 SLP-DL410/DL413 SLP-T400/T403, T400R/T403R SLP-D220/D223, D420/D423 SRP-770II/770III SPP-L3000

## <span id="page-3-2"></span>**3.** 설치

- 1) 설치 파일(BixFD.exe)을 더블 클릭 하십시오.
	- \* 설치 파일은 BIXOLON 라벨 프린터를 위한 윈도우즈 드라이버 디렉토리에 있습니다. 예) C:\Program Files (x86)\BIXOLON\Printer drivers\SLP-TX400
		- 예) C:\Program Files (x86)\BIXOLON\Printer drivers\SPP-L3000
- 2) 스크린에 보이는 지시사항에 따라서 설치를 계속 진행하십시오.

<span id="page-4-0"></span>**4.** 트루 타입 폰트 다운로드

1) 바탕화면에서 "BIXOLON Font Downloader" 아이콘을 더블 클릭하십시오.

주의 Windows Vista 이상 OS에서는 관리자 권한으로 <sup>이</sup> 다운로드 유틸리티를 실행 시키십시오.

2) 새 항목(New) 아이콘을 클릭하십시오.

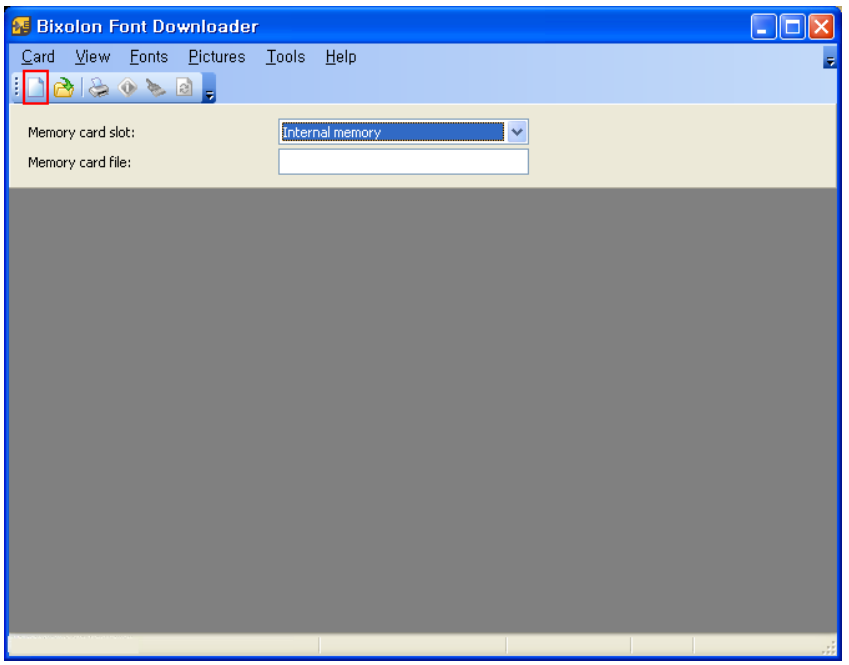

3) 파일이름에 새로 저장할 메모리 카드 파일의 경로를 정한 후 이름을 입력하고 "저장(S)" 버튼을 클릭하십시오.

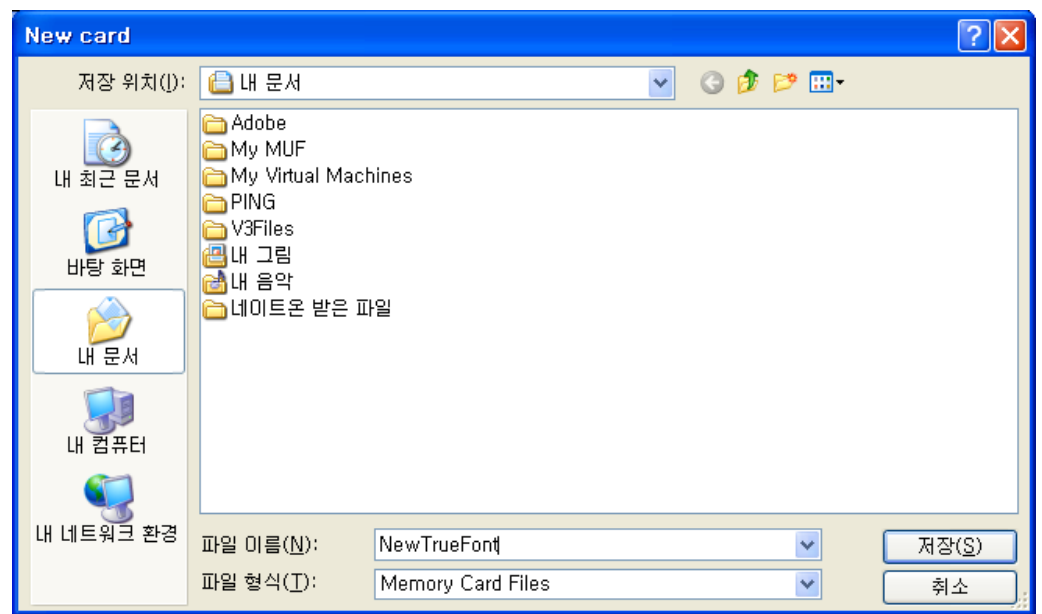

4) 저장할 메모리 카드 파일의 크기와 설명을 입력한 후에 "확인(OK)" 버튼을 클릭하십시오.

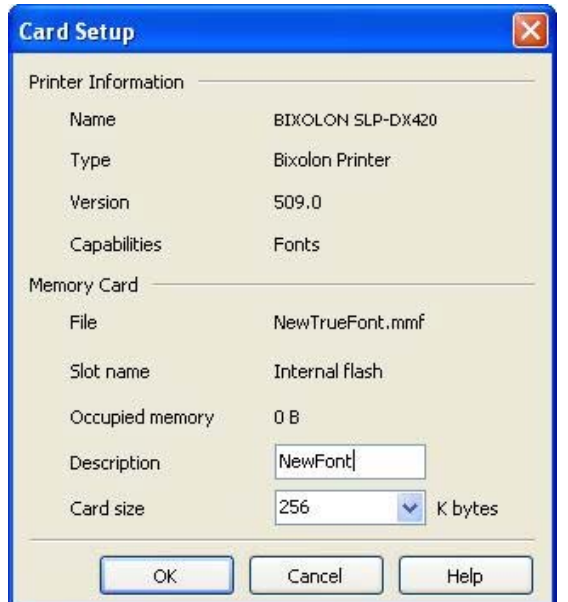

5) 메뉴의 "글꼴(Font)"에서 "추가(Add)"를 선택하십시오.

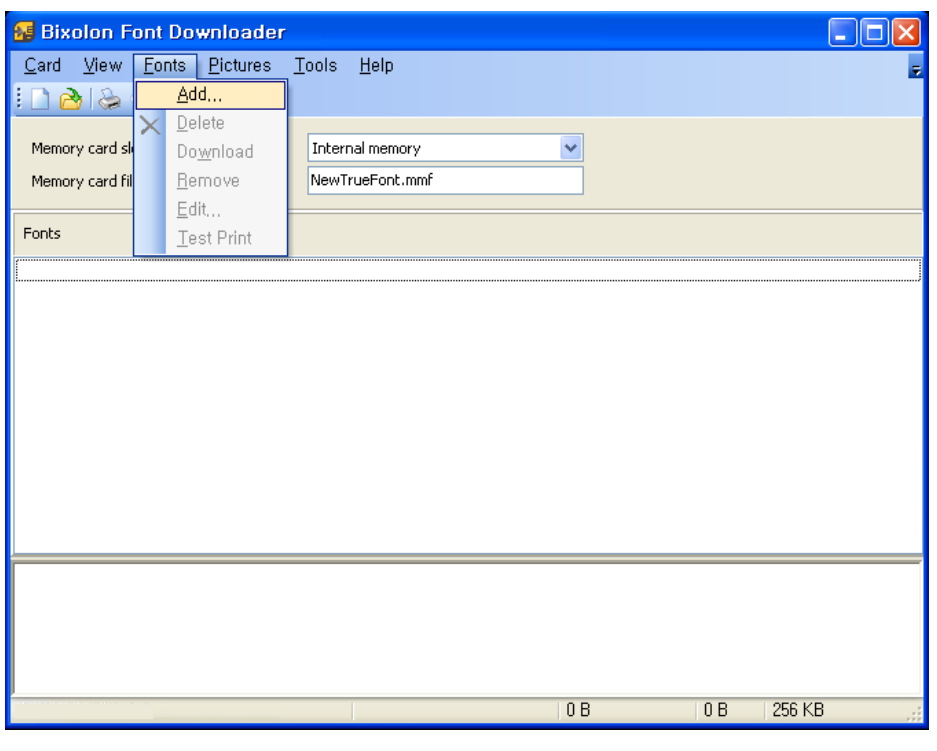

<mark>주의 16</mark>진수 값으로 0x00~0xFF 범위에 존재하는 문자만 다운로드 가능합니다. 한국어, 중국어, 일본어 문자는 다운로드 불가능 합니다.

6) 다운로드 할 글꼴, 글꼴 스타일, 크기를 선택 후 "확인" 버튼을 클릭하십시오.

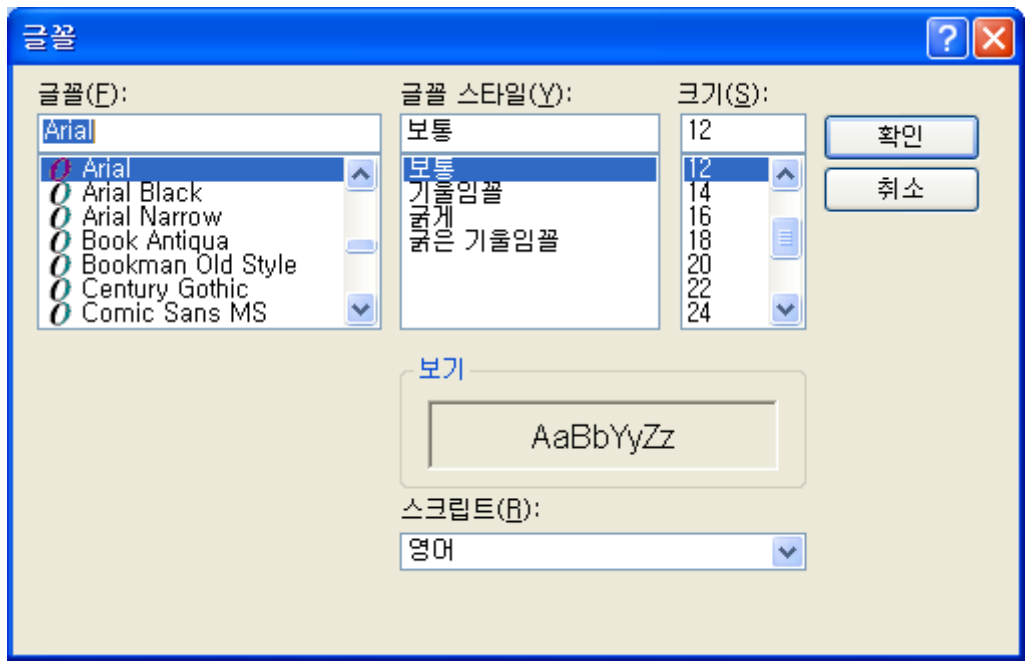

7) 다운로드 할 글꼴에 대한 정보를 확인하십시오. 만약 다운로드 할 글꼴의 문자를 선택하려면 "문자(Characters)" 버튼을 클릭하십시오.

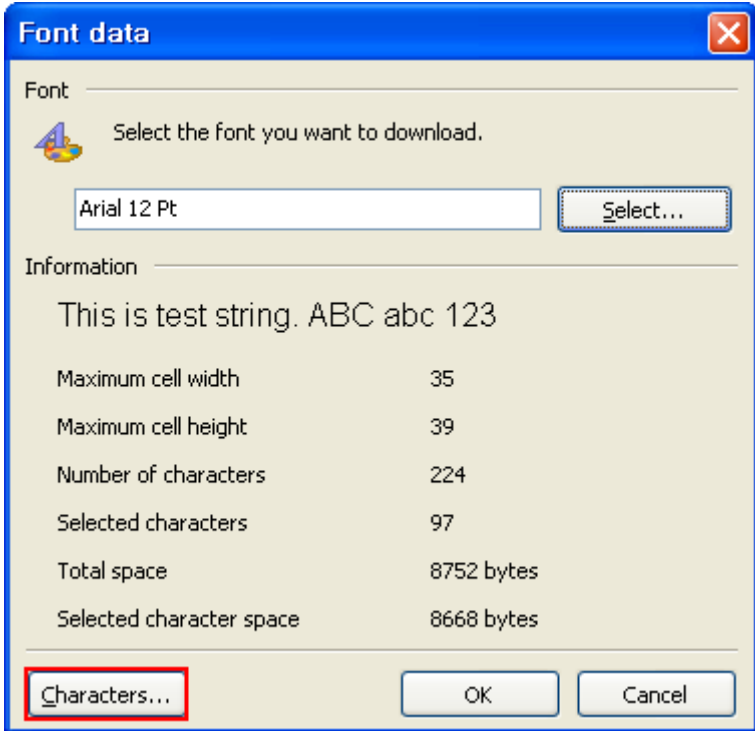

8) 추가할 문자와 삭제할 문자를 선택한 후 "확인(OK)" 버튼을 클릭하십시오.

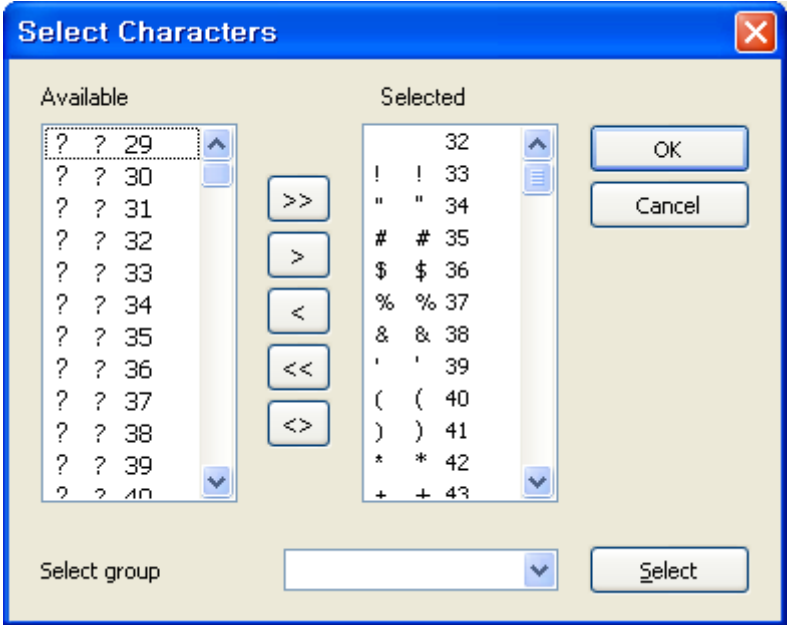

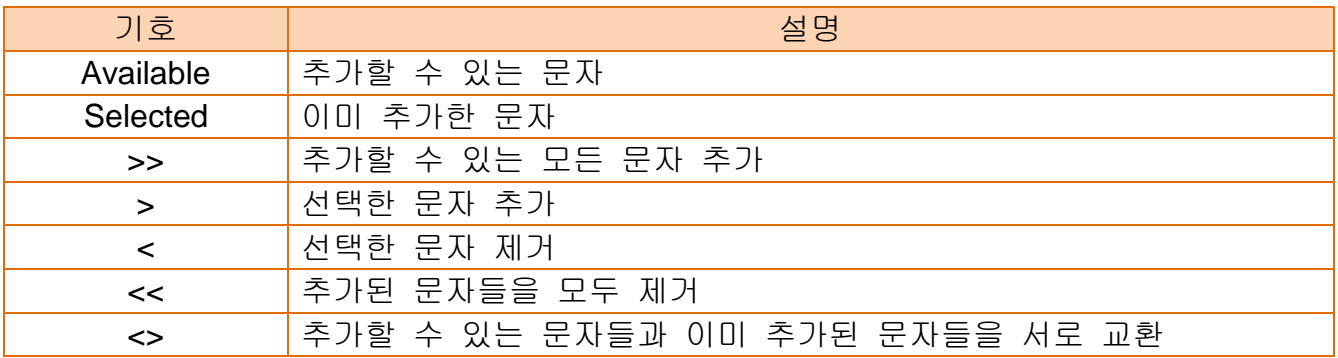

9) "확인(Yes)" 버튼을 클릭하면 문자 다운로드가 시작됩니다.

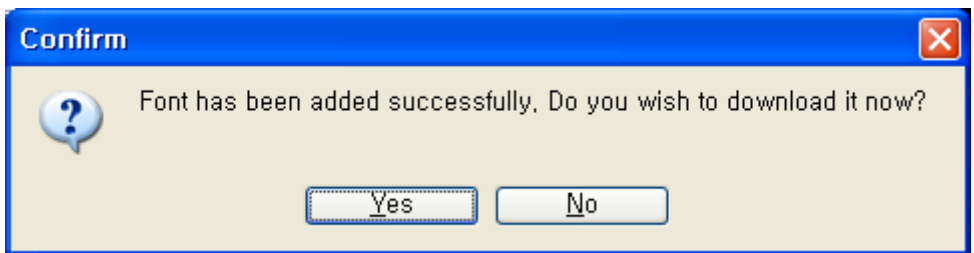

10) 다운로드를 완료하면 위의 화면과 같이 다운로드 된 폰트가 표시됩니다.

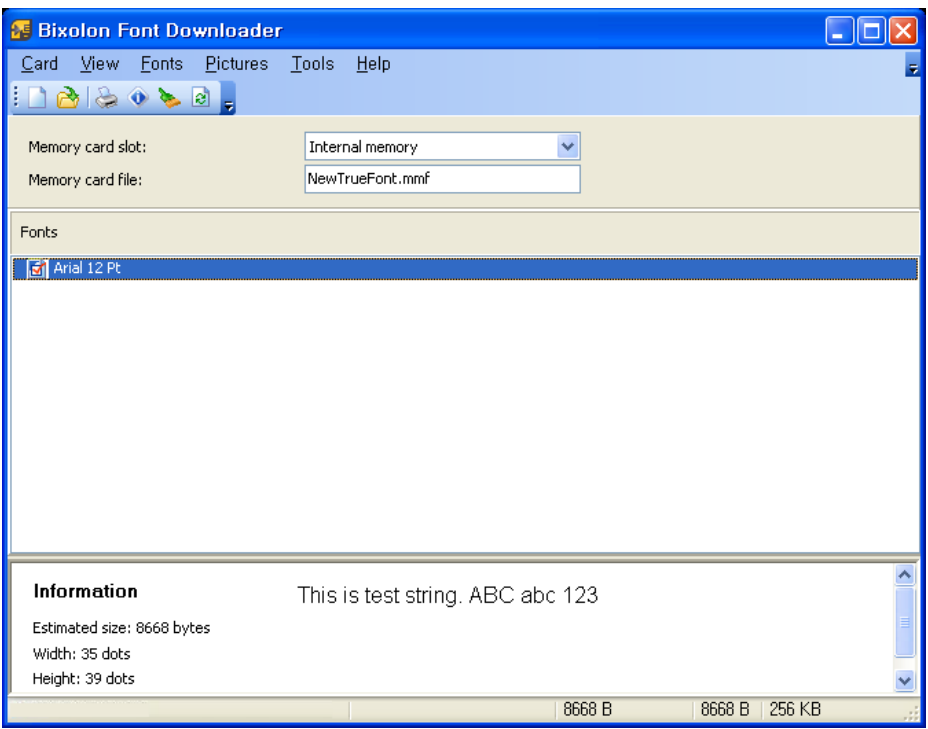

11) 메뉴의 "글꼴(Fonts)"의 "시험 인쇄(Test Print)"를 선택하면 선택한 글꼴을 인쇄할 수 있습니다. 그리고 SLCS 명령어를 이용하여 다운로드 된 글꼴을 인쇄할 수도 있습니다.

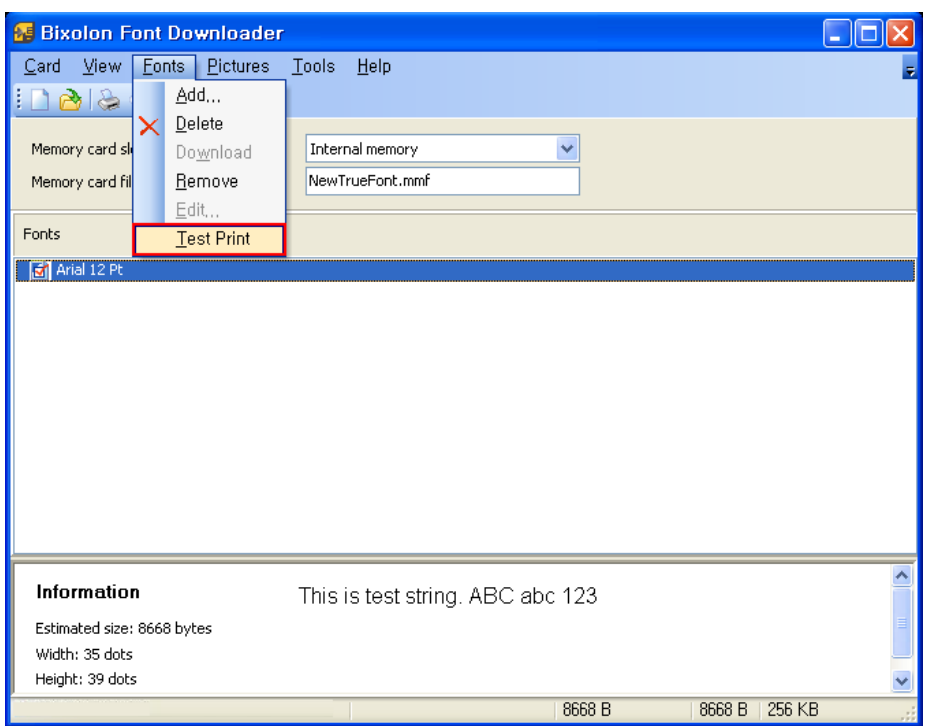

예를 들면, ID값이 1일 때는 A, 2일 때는 B와 같이 사용하면 됩니다.

예) T10,10,A,1,1,0,0,N,N,'This is test'

예) T10,10,B1,1,0,0,N,N,'This is test'

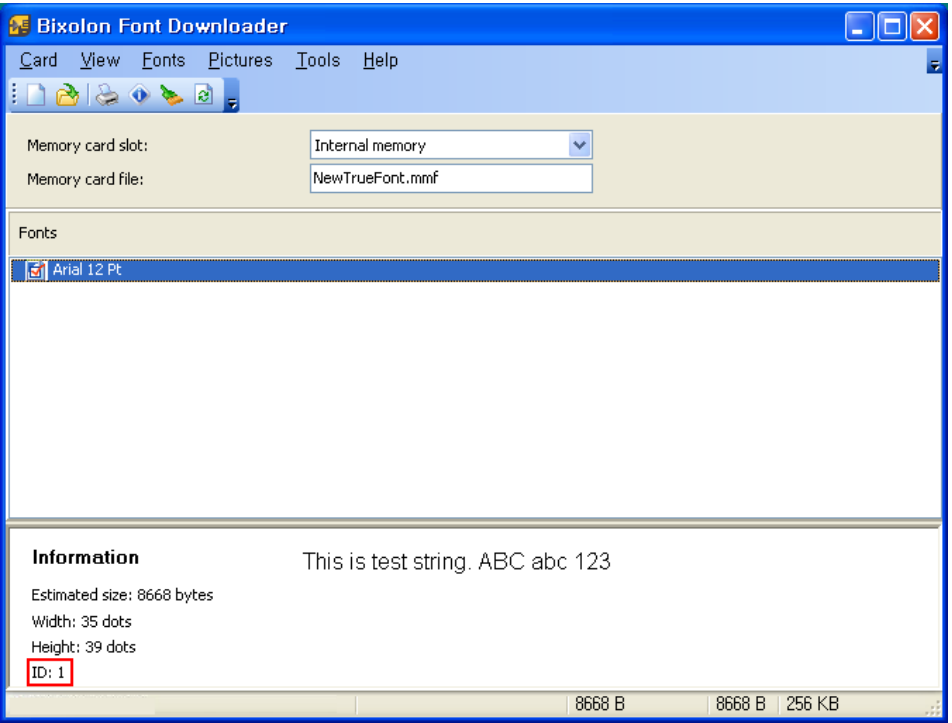

## 저작권자**(**주**)**빅솔론

이 사용설명서와 제품은 저작권법에 의해 보호되어 있습니다. (주)빅솔론의 사전 서면 동의 없이 사용 설명서 및 제품의 일부 또는 전체를 복사, 복제, 번역 또는 전자매체나 기계가 읽을 수 있는 형태로 바꿀 수 없습니다.

저희 (주)빅솔론은 제품의 기능과 품질 향상을 위하여 지속적인 개선을 하고 있습니다. 이로 인하여 제품의 사양과 매뉴얼의 내용은 사전 통보 없이 변경될 수 있습니다.

빅솔론 로고는 (주)빅솔론의 등록상표입니다.

# 사용시 주의사항

프린터와 같은 전자 제품은 정전기에 의해 쉽게 훼손될 수 있습니다. 정전기로부터 프린터를 보호하기 위해서는 프린터 후면 부에 케이블을 연결하거나 제거하기 전에 반드시 프린터 전원을 끄십시오. 만약 프린터가 정전기로부터 손상을 입었을 경우에는 가까운 구입처에 문의하십시오.

Copyright © BIXOLON Co., Ltd. 2017. All rights reserved.

# 개정 이력

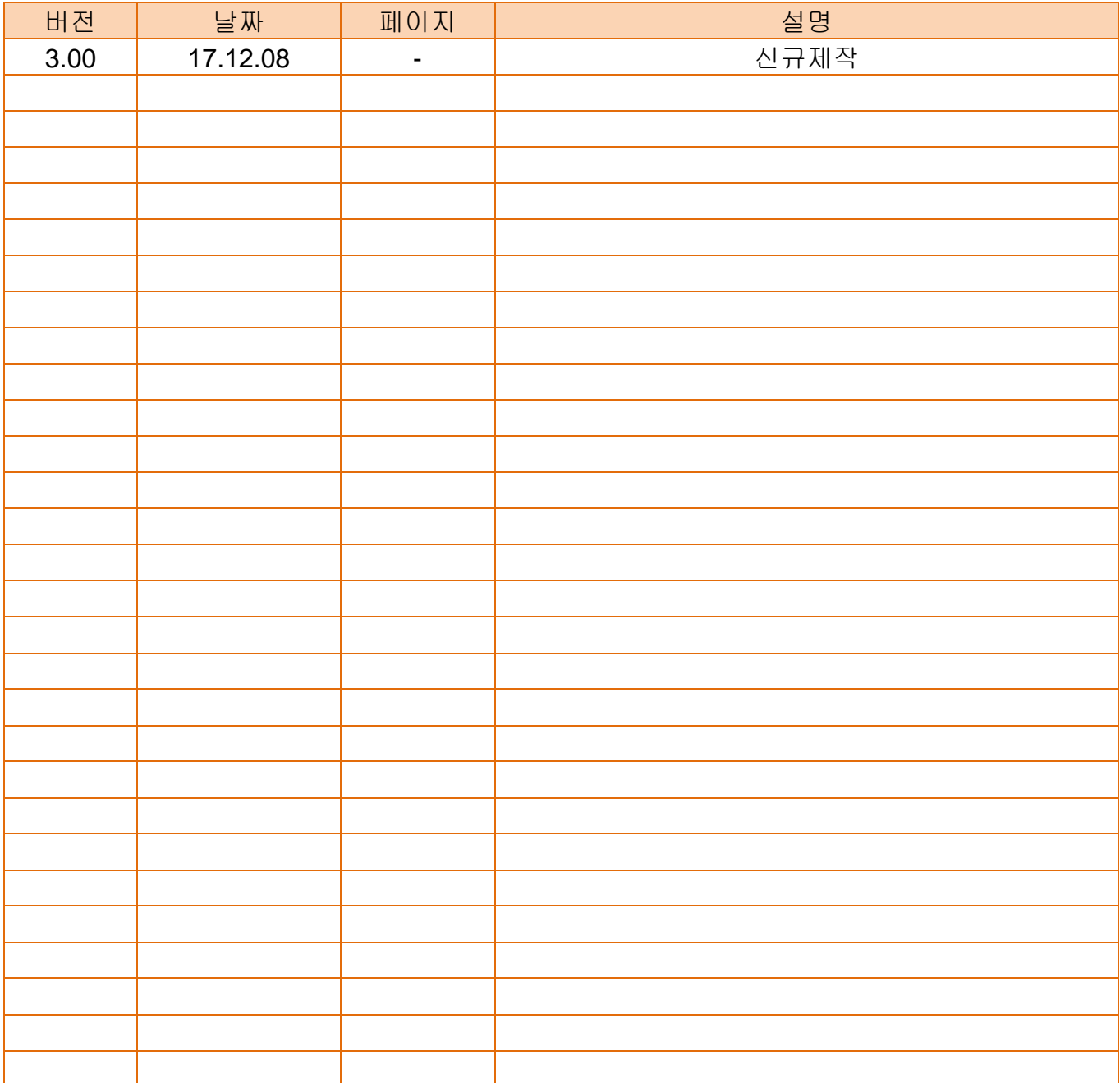